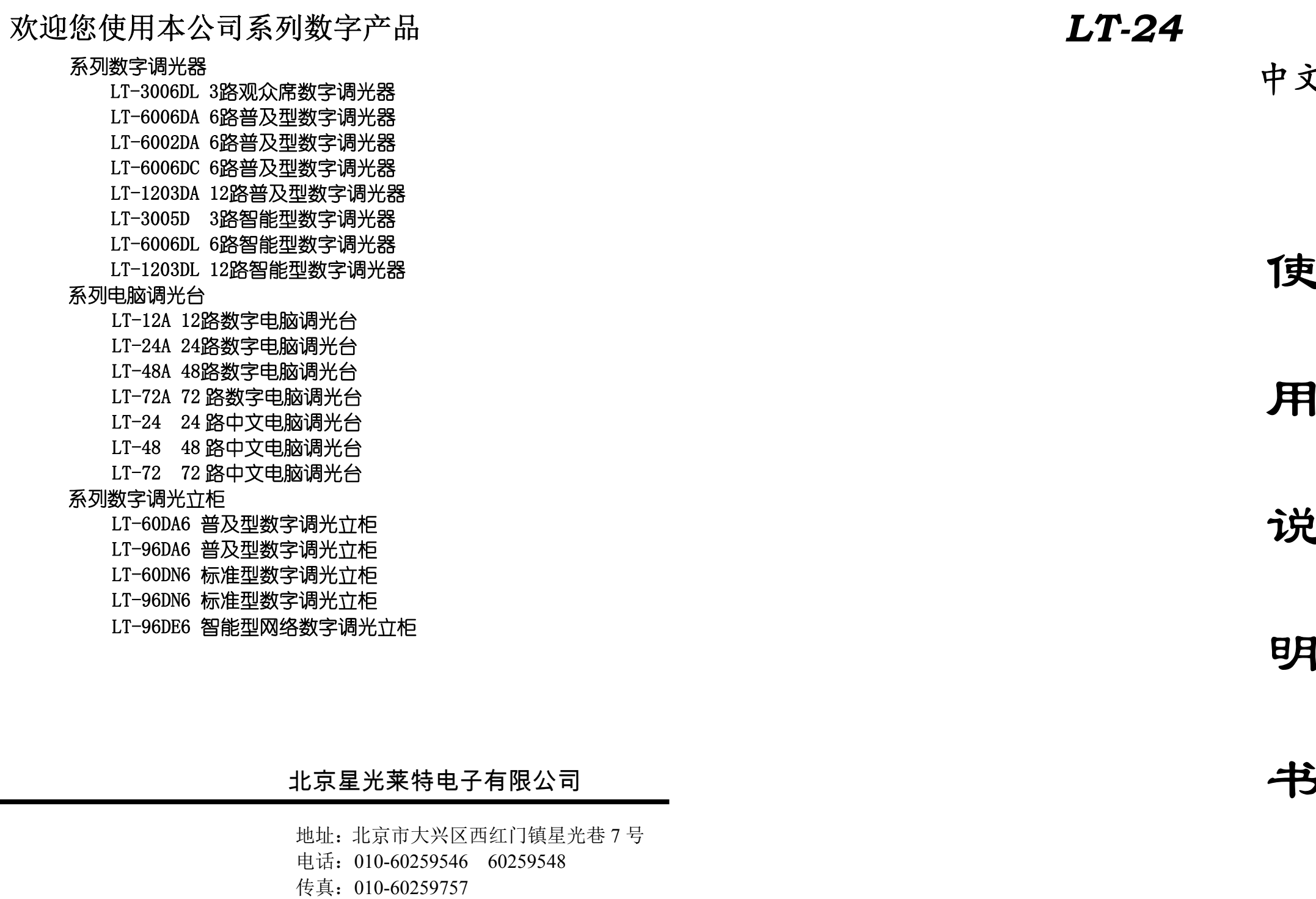

http://www.lightspace.com.cn E-mail:mail@lightspace.com.cn

# 文电脑调光台

- 使
- 
- 说
- 明
- 书

# 北京星光莱特电子有限公司

#### 择其他页演出,页号显示在 LED 中。

例如: 第一页演完选择第二页时, 按"页+"键, 则显示中的当前页变 为 2. 这时第一页推上的杆(即正在演出场)不会因换页而变化, 系统只 将推杆回到零位的杆自动调入当前页演出,归零后再推起时,将自动调出第 二页中的场。

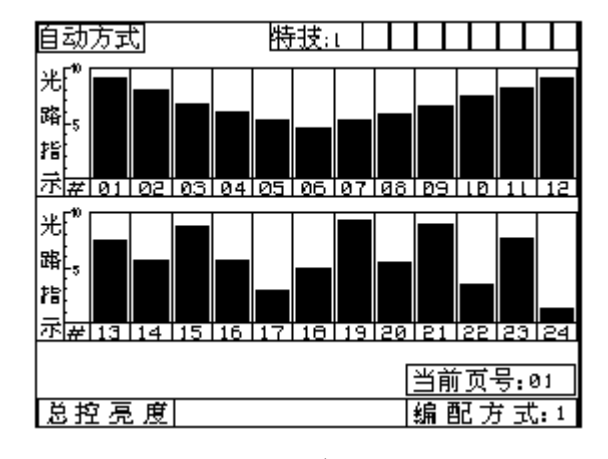

图二十四

在两种演出方式下,可用"特技"键控制特技的开关,如果是开状态, 屏幕上将有显示,速度钮可使速度在0.1<sup>--</sup>9.9S内调节;当速度钮在时间0.1 秒向逆时针旋转时,速度显示"H"且单步键上指示灯亮,特技进入"单步" 杰, 每按"单步"键一下, 特技走一步。特技总控杆可控制特技的最大亮 度,特技必须通过特技编配加载到某个光路中才能真正有输出。点控随下 排控制杆输出(手动方式时为光路、自动方式时为集控),设有点闪总控, 各级输出尊从大者优先原则。演出中用那一种特技可通过"+"或"-" 键洗择. 特技种类显示在显示窗中

在该状态下按住"清除"键,再按"FL"键,则系统内容将全部清除。 但应注意不要误操作,以免造成有用数据的丢失。

(六) 注意事项

具有掉电保护功能,使您不必担心在演出中突然掉电,且上电后自动恢 复原状态。

若想清除机内所有数据,可在非演出状态下关机,则重新开机后系统 进入图图二十五状态。

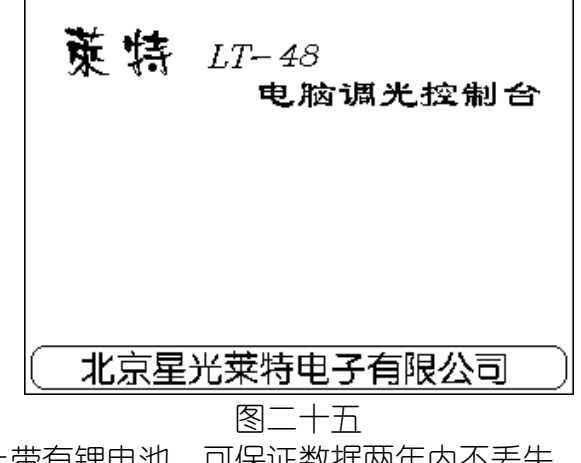

机内主机板上带有锂电池,可保证数据两年内不丢失。但为保险起见 应将有用数据存入IC卡中。在系统不能完整保存数据时,应及时更换电池。 电池型号为C2032或C2025。

### 一、 概述

莱特 LT-24 电脑调光控制台是我公司 <sup>2004</sup> 年最新研制的微机控制调光 台,可控制 512 回路, 话用于大中型剧场、礼堂、演播厅及大型流动演出。 该产品采用大屏幕、高亮度背光液晶显示器;全中文汉字显示;中文菜单提 示操作;操作方法容易掌握。

开机后,若上次关机在演出的某个状态,开机后自动恢复该演出方式。若 上次关机在非演出状态,则开机后屏幕上显示"LT-24电脑调光控制台", 此,

### IGHTSPAC

 操作方式既有传统的 A、B 两场方式,又有先进的自动多场段控方式, 适合于各种类型的操作人员使用。

#### 功能上更有独特之处:

回路检查功能,使回路号与控制杆号一一对应,可方便地检查每一回路

的输出情况。

特技功能,可将 <sup>16</sup> 种特技(10 种固定 <sup>6</sup> 种由用户自定义)通过编配任意 加载至光路、集控或场,使特技功能灵活多变。 选用最新的大容量 IC 卡,其优点是存取速度快、可靠性高、体积小、

携带方便。

有先进的电子配接方式。输出采用国际标准DMX-512数字接口,连接简 单, 可与国内外数字调光柜(器)接口。选用(LT-120T)解码器可控制模 拟调光柜(器)。

### 二、 技术指标

(一) 正常使用条件:

使用场所:无腐蚀性和易燃性气体,无大量灰尘,能自然通风的室内。

- 环境温度:0—+40℃
- 相对湿度:≤90%(+40℃)
- 大气压力:86—106KP
- 
- 电 源:  $220V \pm 10\%$  50HZ  $\pm 2\%$
- (二) 主要技术指标:
- 1.24 光路,通过配接可控制 <sup>512</sup> 回路调光器。
- 2. 可存储 120 场, 分 10 页存储, 断电后数据保存 3 年以上。
- 3.可存储 <sup>16</sup> 种特技效果,其中 <sup>6</sup> 种可由操作者自定义。
- 4.配有外部 IC 存储卡,可将机内全部信息存于卡中。
- 5.输出信号:采用国际调光通用数字接口标准 DMX-512。
- 6.设有 <sup>24</sup> 光路、24 单控、12 集控、特技总控、点闪总控、总控。
- 7.自动变光刷新速度≯ 50MS。
- 8.响应时间小于 50MS。
- 9.输出精度256级。

### 三、 使用方法

时可按下功能键,分别进入主功能菜单: "演出"、 "编配"、 "预置"、 "存储"、 "检查", 若在演出方式下按"编配"、"预置"和"存储"功能键,系统 将提示: "是否退出演出状态(确认\清除)",按下"确认"键将退出演出 状态,进入新功能状态,且保持这一时刻亮度, 但此时控制杆将失去控制。 若按"清除"键将回到演出状态,此期间输出不受影响,此功能是为防止 演出中的误动作。下面将分别介绍主功能菜单的操作方法:

按"编配"键,屏幕显示如图二。此时可按下"↑"或"↓"键选择 相应功能菜单,选中的菜单将呈反色显示,选定后按"确认"键进入相应 功能菜单。

### (一) 检查:

按"检查"键,屏幕显示如图一。此时杆号与前 24 回路号——对应, 推起任一杆即可检查此杆对应回路的输出情况。25 回路至 <sup>512</sup> 回路可通过 "页/+"或"页/-"键进行翻页,找到回路对应的杆号进行检查。见图一。

演出方式 。<br>百动方式<br>自动方式 |按〈↑〉〈↓) 键选择,按〈确认〉 键选定 图二十一 1. 手动方式 在图二十一状态下进入手动方式, 屏幕显示如图二十二。上部 <sup>24</sup> 个推杆(对 应 <sup>24</sup> 光路),分别由点闪总控和总控制, 特技的控制见上面说明,操作方法与一 般手动台相同,不同点是必须进行回路编配才能真正有输出(DMX)。

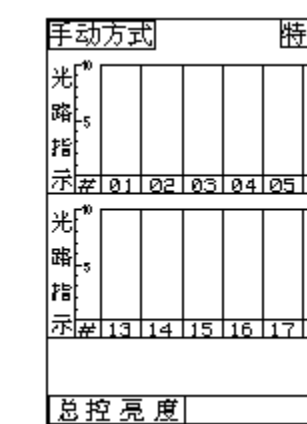

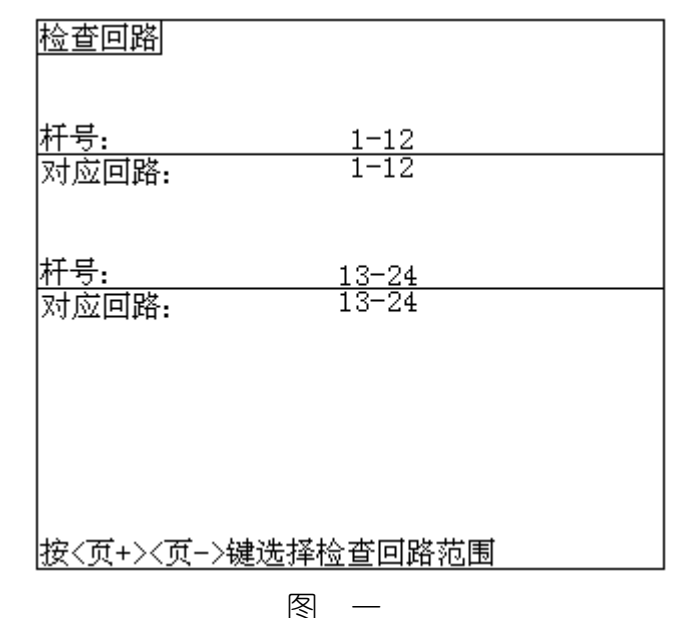

### (二) 编配

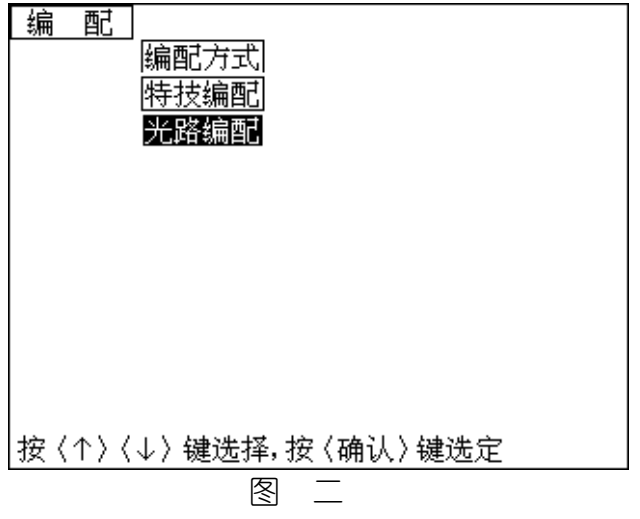

图二十二

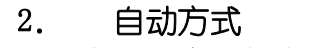

在图二十一状态下进入自动方式, 屏幕显示如图二十二。演出时下部

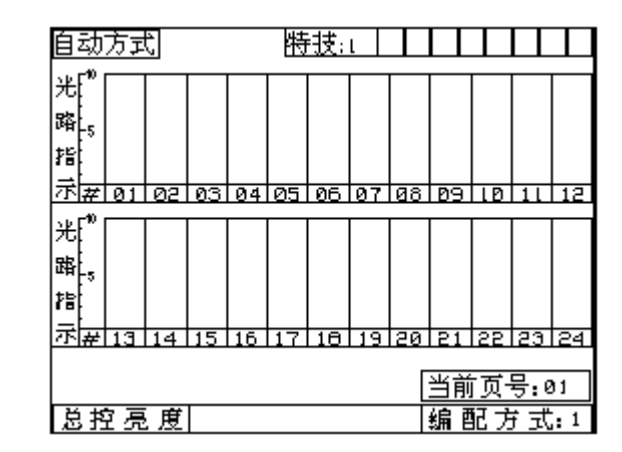

12推杆为当前页的12场, 通过此12推杆可推出在预置亮度方式下存储的10页 (每 页12场,共120场)中的某一页之中的某一场,推12杆中的一个或多个即输出一场 或多场,输出遵从大者优先。光路及总控亮度值用高亮矩形光柱模拟显示,图二 十四是某场演出时的显示情况。某一页演出完后可通过"页+"或"页 - "键选

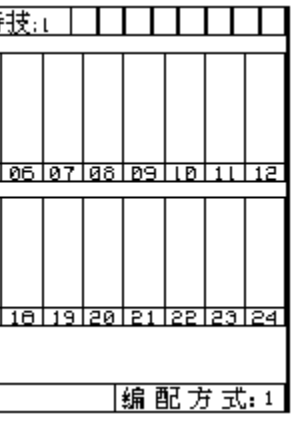

图二十三

 $\overline{\phantom{a}}$ IGHTSPACE $^\circ$ 

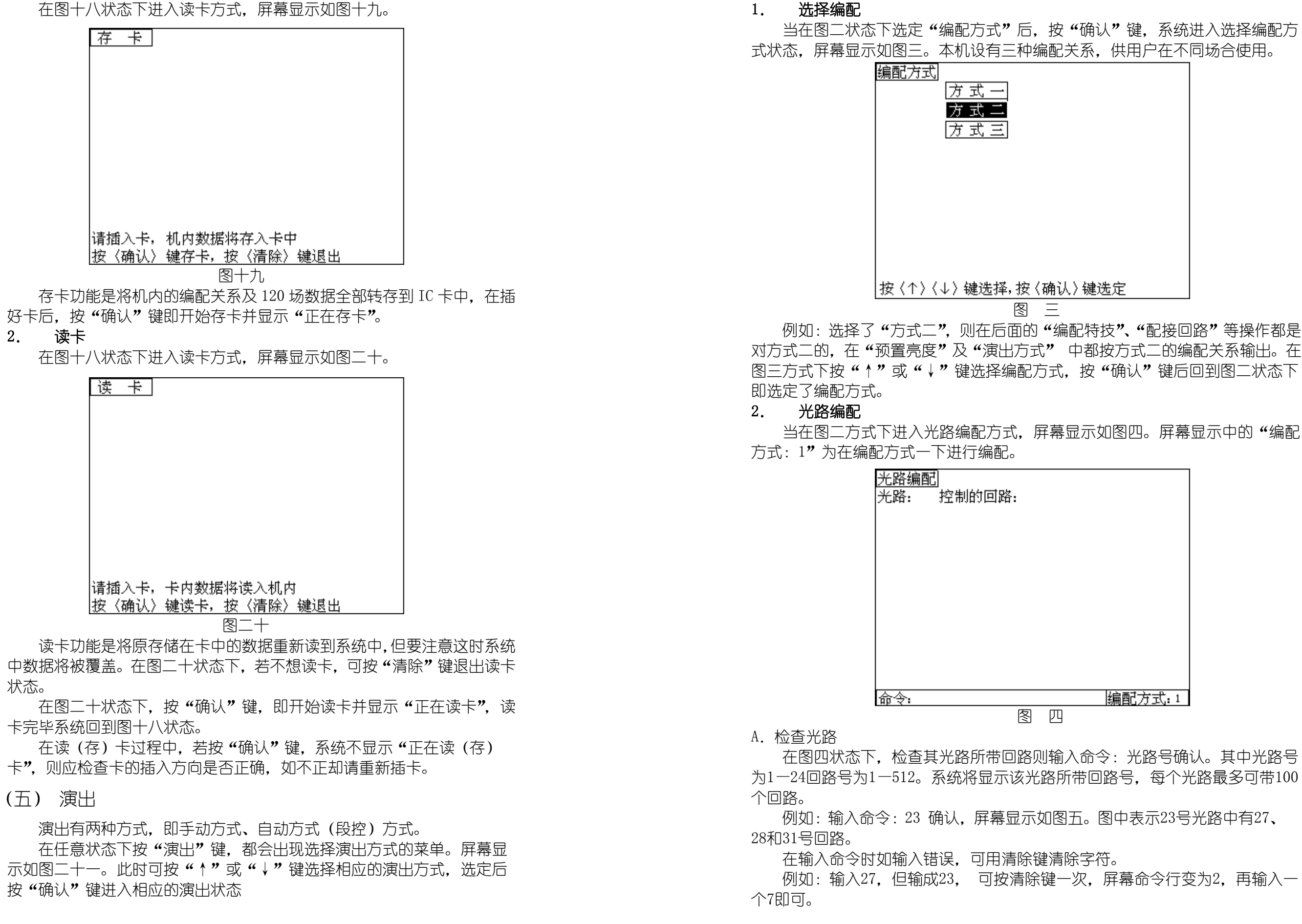

## IGHTSPAC

 $\mathbf{1}$ 

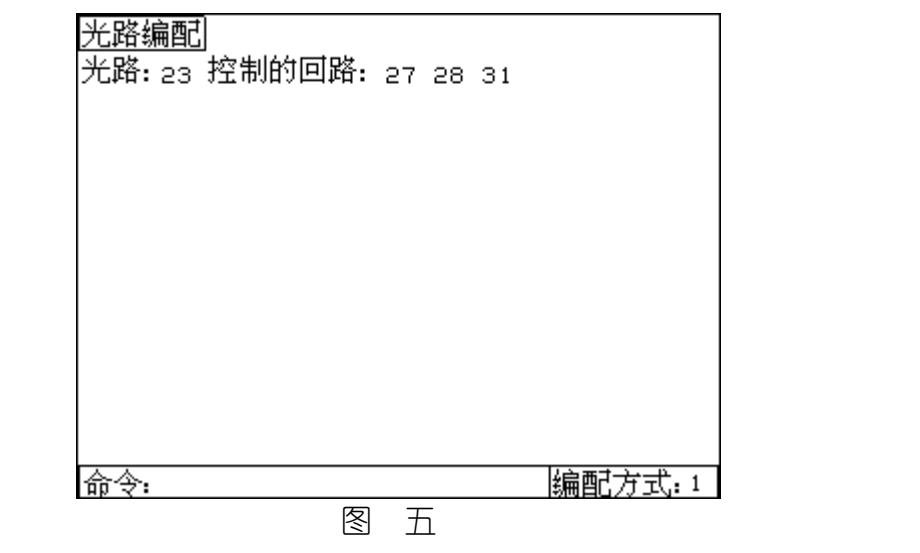

### B.编配一个回路到光路

 将某个回路加到某个光路中,则输入命令:回路号 @ 光路号 确认。 其中回路号为 1-512. 光路为 1-24。但注意若原回路号在另一个光路中, 则该命令将该回路只归属到新光路中。

例如:上例中在 <sup>23</sup> 光路加入 <sup>15</sup> 号回路,则输入命令:15 @ 23 确认, 则屏幕显示如图六,15 回路已编至 <sup>23</sup> 光路。但注意如果该光路已带满 100 个回路,在输入新的命令要某个回路归属到该光路时,命令失效,应先删掉 一些回路号。

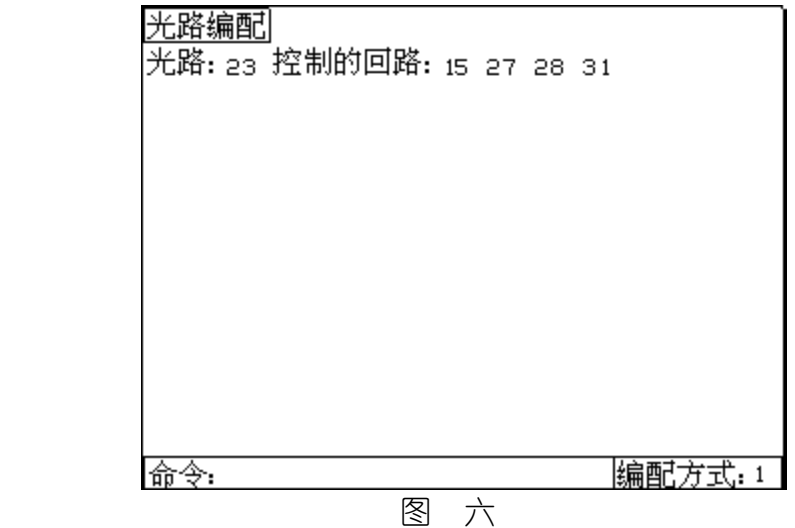

### C.编配多个连续的回路到光路

将多个连续的回路编配到光路中,则输入命令:回路号 m> n 回路号 @ 光路号 确认,回路号 <sup>m</sup> 应小于回路号 n。

例如:输入命令 14>24 @ 5 确认,屏幕显示如图七。该命令表示 5号光路中加入14—24号回路,共11个回路。若要清除某光路的回路号, 可将上述命令中的光路号为零,即可清除该回路。

按下功能键"存储"键,进入主功能"存储方式"菜单。屏幕显示如图十八。 存储方式菜单下有两个功能:读卡和存卡,此时可按"↑"或"↓"键选择 相应功能,选定后按"确认"进入相应功能菜单。 1. 存卡

命令格式为:回路号 @ 0 确认(清除一个回路)。 命令格式为:回路号m > 回路号n @ 0 确认(清除多个回路)。 例如:清除图7中的23,24回路,则输入命令:23 >24 @ 0。也可 输入两次命令: 23 @ 0确认。 24 @ 0确认。

|编配方式:1| 命令: 图十六 例如:编辑特技 <sup>13</sup> 为双灯四路流水(1100→0110→0011→1001)则在图十六 方式下先用+或-键选择第十三种特技,然后输入 <sup>4</sup> 条命令:命令(1):1100 确 认。如图十七。命令(2):0110 确认。命令(3):0011 确认。命令(4):1001 确 认。输入完上述命令, 最后再输入一个"确认"即输入完毕。

编辑特技

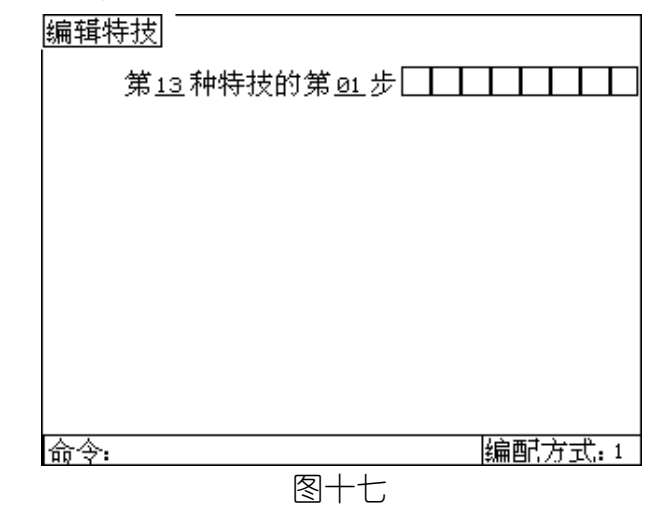

(四) 存储

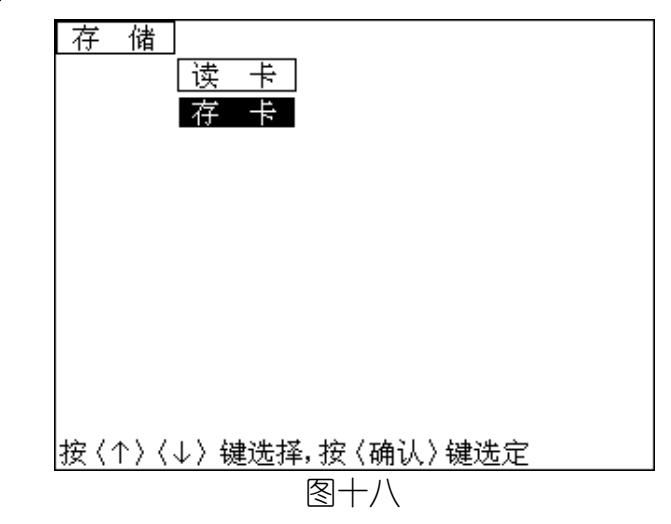

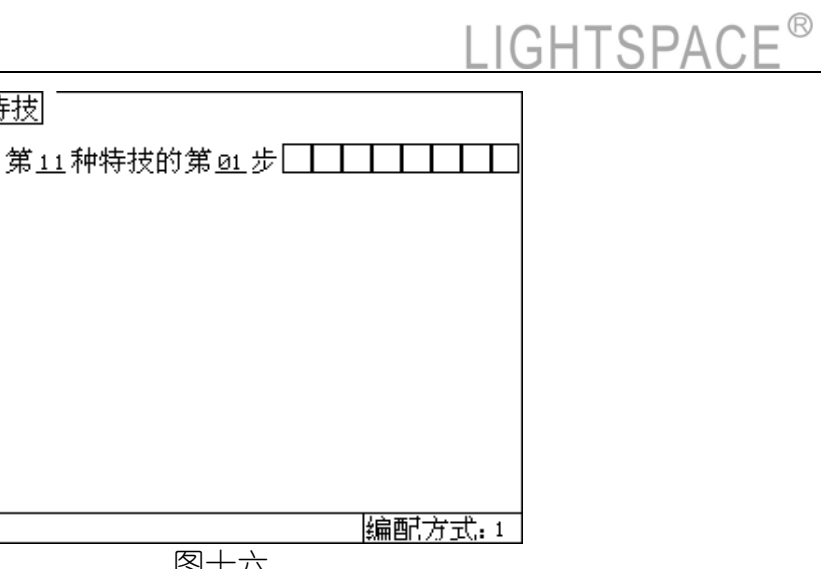

首先调入要修改的场,调入方法与预置亮度一样有两种方法: 方法一:用"页/+"或"页/-"键选择页,用点控调入该页的某杆。 方法二:用键盘输入:场号 确认。 修改亮度命令格式为:光路号 @ 亮度值 确认。也可用键盘输入:光 路号 确认,选中的光路号呈反色,可选择下一光路进行修改。

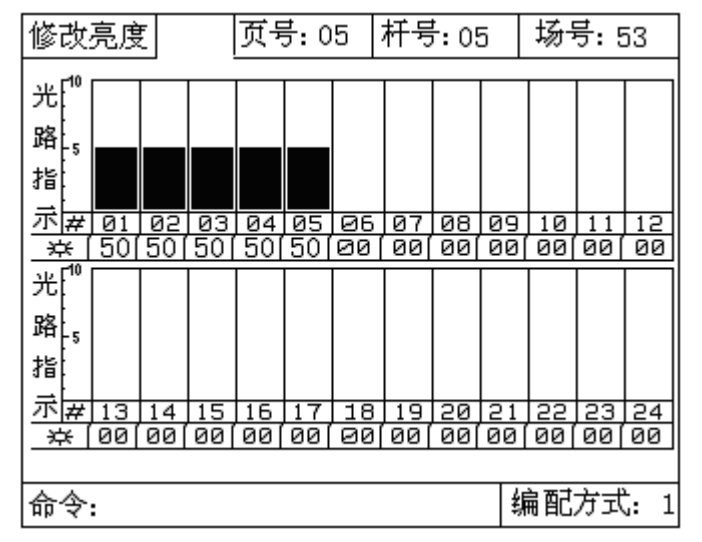

例如:将上例的第五页第 <sup>5</sup> 场调入进行修改,在图十三的状态下(空场 标志),用"页+"或"页-"键使页号为第五页,用第 5 个点控键调入该场 (或输入命令:77 确认),屏幕显示如图十四所示。将原光路 <sup>2</sup> 的亮度值 50 改为 100, 将原光路 6 的亮度值 0 改为 70, 则输入命令: 2 @ FL 确认, 再输入命令:5 @ 70 确认,屏幕显示如图十五所示。当修改完毕,按"确 认"键置成空场,准备调入新的一场,则屏幕回到图十三状态。

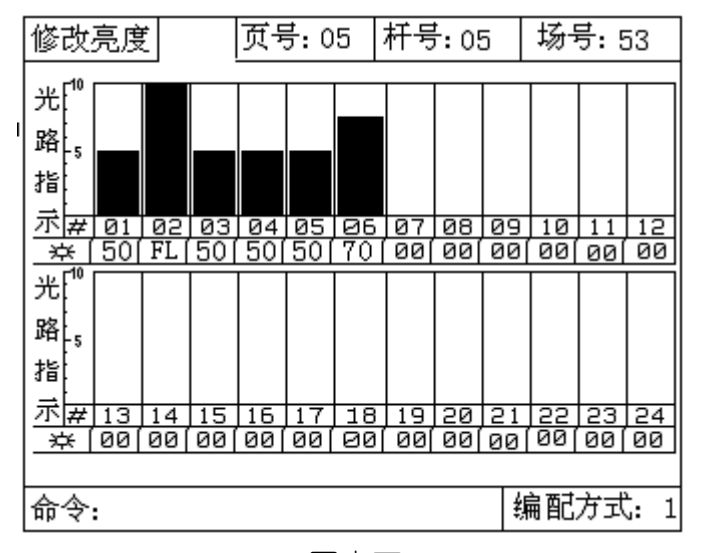

图十四

命令格式为:光路号 @ 特技路 确认。例如:将特技的 <sup>4</sup> 路加载到 <sup>9</sup> 光路中, 则输入命令:9 @ 4 确认。屏幕显示如图九所示。若清除某特技光路可输入:0 @ 特技路 确认。例如:在图九状态下输入命今: 0 @ 4 确认, 则又变为图八状态。

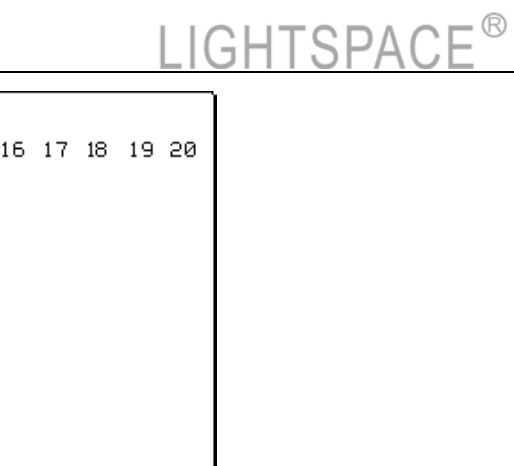

图十五

#### 3. 编辑特技

在图十状态下进入编辑特技方式,屏幕显示如图十六。本机共有 <sup>16</sup> 种 特技

效果,其中前10种为固定,11—16种可由用户自己定义,共可编辑15 步,步数≥3,路数为2—8路(由系统自动确认路数)。

光路编配 |光路: 05 控制的回路: 14 15 21 22 23 24 命令: 图 七

### 3. 编配特技

本机的特技可通过特技编配加载到某个光路中,输出时该光路亮度值与特技

|编配方式: 1

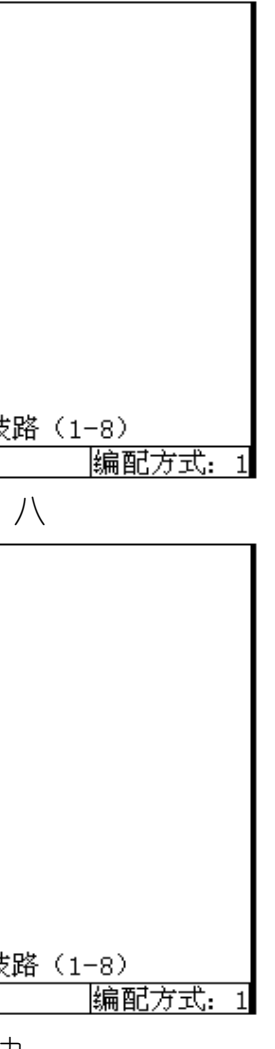

亮度值大者优先。特技共有8路,用户可根据自己需要将8路特技加载到1—24光路 中。在图二状态下进入编配特技方式,屏幕显示如图八。

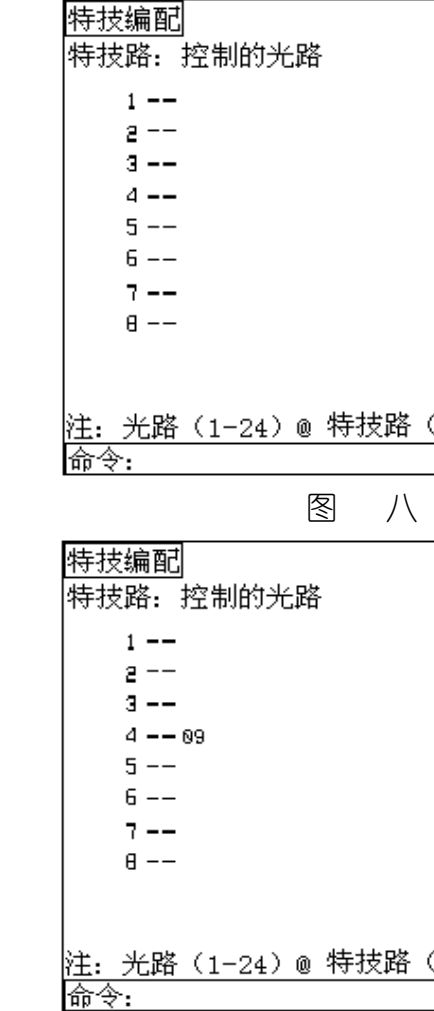

图 九

### (三) 预置

按下功能键"预置"键,进入主功能"预置方式"菜单,屏幕显示如图 十。 预置方式菜单下有三个功能:预置亮度、修改亮度、编辑特技。此时 可按"↑"或"↓"键选择相应功能,选中的功能呈反色,选定后按"确认" 键,进入功能菜单。

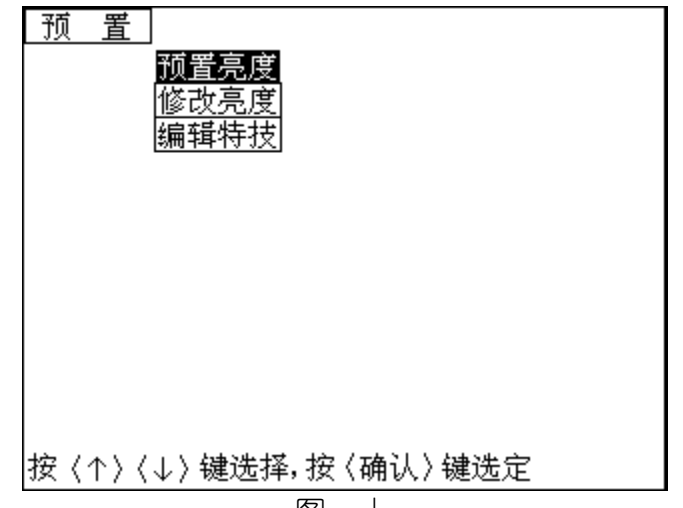

### 图 十

### 1. 预置亮度

方法一:用"页/+"或"页/-"键选择页号,用1-24点控作为杆号选 择,在这种方式下系统自动计算出场号。

在图十状态下进入预置亮度方式,屏幕显示如图十一。本机可存储 <sup>240</sup> 场亮度。在自动方式操作时,每 12 个杆为一页,共 10 页,计 120 场。而在 自动两场操作时,需用键盘输入场号 1-120 场,所以在预置亮度时也有两 种输入场号

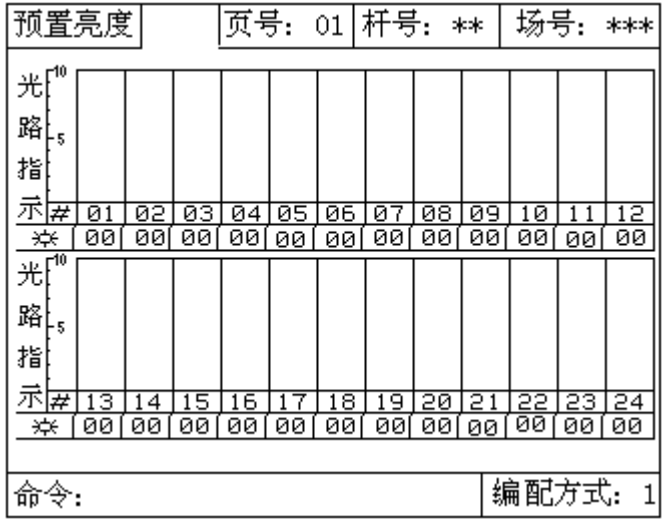

场,可通过输出模拟指示及屏幕上的亮度值确定光路的亮度值(总控杆应放在最 大),用"页/+"或"页/-"键选择页号,用与杆号相对应的点控键存入一个场 (也可直接输入命令即:场号 确认)该场即被记忆。 例如:将预置的一个场(1—5 光路亮度 50%在显示屏上亮度数值和光柱同时 显示)存入第五页 5 杆 (即 53 场), 则用 "页/+"或 "页/-"键使页号为 5, 按 第 5 个点控键 (或输入命今: 53 确认) 则屏幕显示如图十二。若建立下一个场, 按"确认"键回到图十一的\*\*状态。 重复上面操作可输入其它场。

图十一

方法二:直接用键盘输入场号。命令格式为:场号 确认。系统自动计 算出对应的页号和杆号。

图十一中上部的数字为光路号,下部的数字为 1-24 光路的亮度值, 当 杆号和场号为"\*\*"时空场,此时可用 12 个推杆 (即 12 光路)预置一个

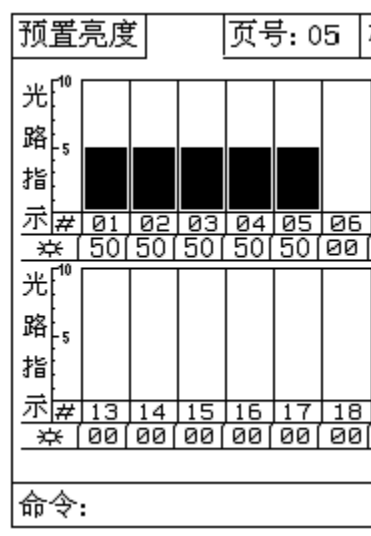

本机允许对在预置亮度方式所存入的场进行单独修改。方法是先调出该场, 再用键盘或光轮进行亮度修改。在图十状态下进入修改亮度方式,屏幕显示如图  $+ =$ 

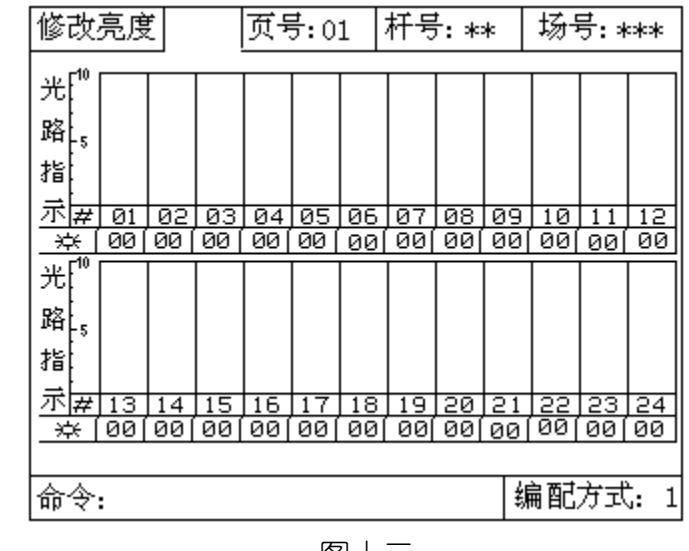

图十二

### 2. 修改亮度

图十三

# IGHTSPAC

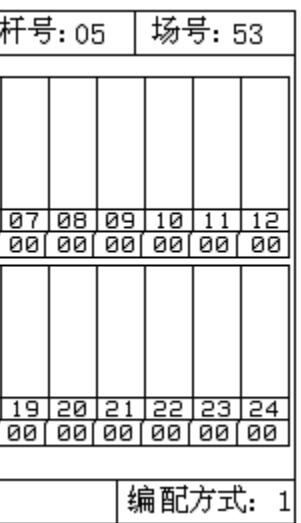

机内保险为1A, 电源线为三线制, 带保护零。为防止系统漏电及硅块或调 光柜串入高压,建议使用三线制的插座。 输出信号为 DMX-512 数字信号,采用标准五芯卡农插头,其输出为: "1" 脚"地", "2"脚"-", "3"脚"+"。输出线距离应不大于 250 米。